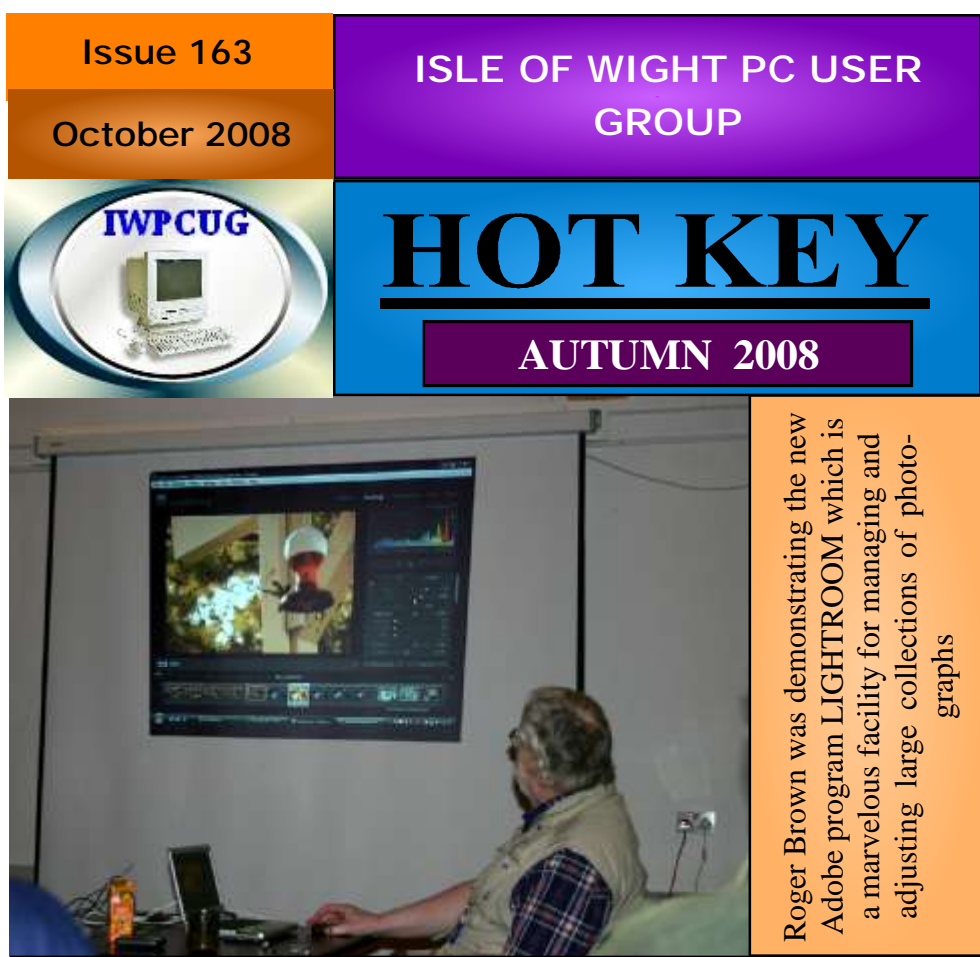

# **In This Issue Pages**

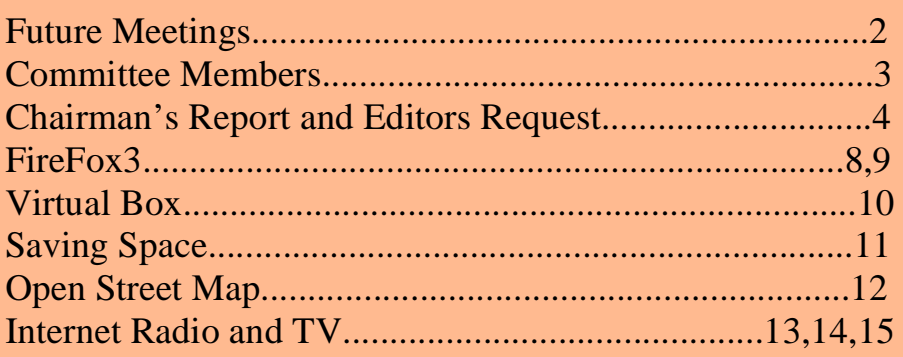

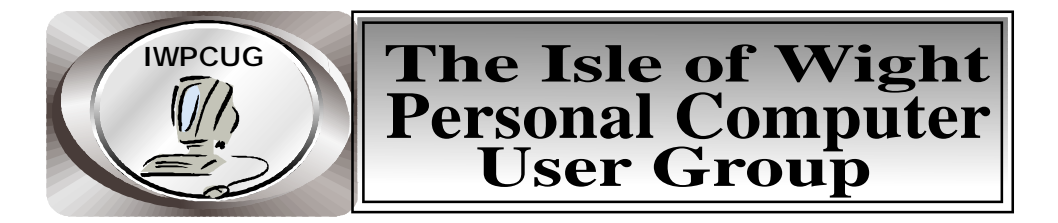

 **The Isle of Wight PC User GROUP**

Welcomes all owners and users of IBM compatible Personal Computers. It is a group which seeks to exchange ideas and new information. Our meetings are held on the first Wednesday of each month at **The Riverside Centre, Newport** from 7.30 to 9.30 pm *Visitors are welcome.* **Membership is £6 per annum A charge of £1 is made per meeting, which includes tea or coffee during the break.**

**If you would like to know more about us, you are most welcome to come along to one of our meetings, or you can contact one of our Committee Members listed on page 3.**

The Club Website address is **www.iwpcug.org** We also have an e-group discussion area Yahoo iwpcusers: **iwpcusers@yahoogroups.com** See page 8 for how to join

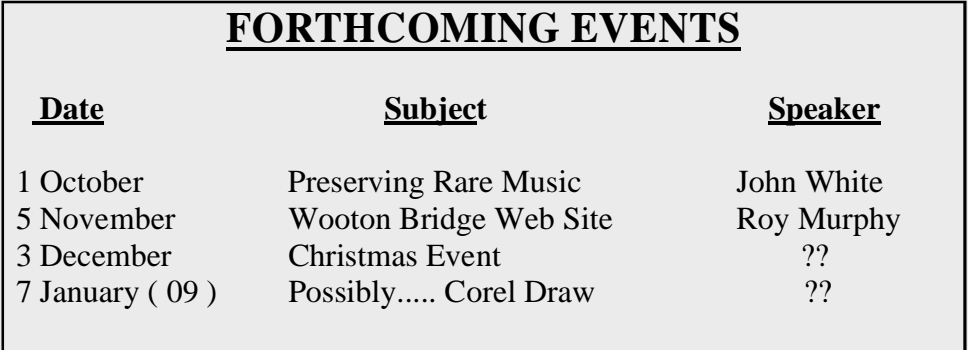

See our Website for more information as it becomes available

### **ISLE OF WIGHT PC USER GROUP COMMITTEE MEMBERS**

**Chairman:** David Groom

 $\overline{\phantom{a}}$ 

 $\overline{\phantom{a}}$ 

 $\overline{\phantom{a}}$ 

 $\overline{\phantom{a}}$ 

 $\overline{\phantom{a}}$ 

 **Vice-Chairman:** Cliff Maidment

 **Treasurer:** Bob Groom

 **Secretary:** Susanne Bone

 **Membership & Database Secretary:** Ray Boote

 **Committee Member:** David Broughton

 **Committee Member:** Roger Skidmore

 **HotKey Editor:** Bob Groom ( as above )

Contact details removed prior to publishing on the internet

Suggestions for new events, topics or speakers for talks are always welcome.

Please contact any committee member with your ideas.

. If necessary we may be able to find a speaker for your subject.

### **Chairmans Report**

It seems some while since I wrote my last report, and I pleased to say that I feel the last few months have been reasonably successful ones for the club.

Looking out of my office window at the rain lashing down I think, with hindsight, how lucky we were to have the "relatively" good weather we did for the Club BBQ (it could have been so much worse).

Attendance at our monthly meetings seems to have increased from the low period earlier in the year. May the trend continue! The topics our speakers choose to talk about is quite varied, there really is "something for everyone", and though we do thank our speakers on the night I would like to take this opportunity once again to thank them for the work they put in.

As of the 9 September there have been 65 postings to the email group since the beginning of July, and I hope that through it we have managed to provide answers to the questions posed.

The one less bright spot is HotKey, where (with the exception of one suggestion, which didn't actually make it into this issue) all content has been provided by the usual contributors. See editors note below.

David Groom

# **Articles for HotKey**

Some time ago Roger Skidmore contacted a number of our members to find out what they were actually using their computers for. He was surprised at the number of members who had very interesting applications.

It would have been great if these people could have written a small article, even a few paragraphs, explaining what they were doing.

If there are still members in this situation who simply do not feel like " puting pen to paper " then I would be perfectly willing to come and see what they were up to, ask a few questions and do a write-up on their work.

We somehow do need to get some more contributions !! **Editor**

# **Firefox 3 - by David Groom**

In June, Mozilla released version 3 of their web browser Firefox. Most of you probably know that Firefox has long been my favourite browser, and I have regularly included it on the cover disk. So what is new in version 3?

#### **Before we look at the benefits are there any downsides?**

-It is not available for Windows versions earlier than Windows 2000.

-Some AddOns you might be used to in earlier versions of Firefox may no longer work - see box at bottom of this article.

#### **So what has changed?**

#### Looks

If you've already tried out Firefox 3, the first thing you would have noticed is it looks different. It is supposed to more closely look like the default applications of the operating system that it is running on.

The new full-page zoom displays any part of a Web page, up close and readable, in seconds. From the View menu and via keyboard shortcuts, the new zooming feature lets you zoom in and out of entire pages, scaling the layout, text and images, or optionally only the text size. Your settings will be remembered whenever you return to the site.

### Performance

Improved Memory Management - With all new management functions in place, Firefox 3 keeps memory usage under control.

Faster Page Load - A redesigned page rendering and layout engine means you see Web pages faster and in the way they were meant to be seen, and typically means users see Web pages two to three times faster than Firefox 2.

Graphics Engine Improvements - The rendering of text and graphics, including SVG and Canvas, is faster, sharper and more true-to-life than ever before, thanks to a new graphics engine.

Faster JavaScript - Firefox now helps better web development, with support for JavaScript 1.8 including expression closures, generator expression and array reduce.

Smaller Memory Footprint - Short and sweet, Firefox now uses less of your computer's memory while it's running.

#### User Experience

The enhancements to Firefox 3 provide the best possible browsing experience on the Web. The new Firefox 3 smart location bar, affectionately known as the "Awesome Bar", learns as people use it. It adapts to user preferences and offers better fitting matches over time. The Firefox 3 Library archives browsing history, bookmarks, and tags where they can be easily searched and organised.

In a nutshell, here's what the new AwesomeBar lets you do:

 \* Search your history and bookmarks for any combination of words while you're typing.

 \* Restrict your searches to bookmarks, history or tagged pages only by prepending your search terms with "\*", "^" or "+" respectively.

\* Match whole phrases by enclosing words within double quotes.

\* Provides search results ordered by frequency and recency.

#### Security

The new malware and phishing protection helps protect from viruses, worms, trojans and spyware to keep people safe on the Web. Firefox 3's one-click site ID information allows users to verify that a site is what it claims to be

#### Bookmarking / Favourites

Bookmarking gets an upgrade too. One-click bookmarking and tagging make it easy to remember, search and organise Web sites. Click the new star button to easily add a page to an "unsorted bookmarks" folder (a dumping ground for sites you want to remember in history); click the star again if you want to organise that bookmark a little better. Tagging is also added to the bookmark system to help you find stuff later.

#### New download manager

First of all, it allows you to pause downloads and resume them later, even if you exited Firefox in the meantime. Cross-session resume has been perhaps the most long-awaited improvement for Firefox Download Manager, and now it simply works as everyone expected it to. But there's more:

 \* A summary of all the files currently being downloaded and the estimated download time is now displayed in the status bar. If you click this text, you'll open the Download Manager without having to navigate through the Tools menu.

 \* It is possible to perform a search-as-you-type of the filenames you've recently downloaded simply by entering text inside the search box in the bottom right-hand corner of the Download Manager.

\* A few buttons are displayed automatically to pause, resume, cancel, and restart downloads.

 \* The Download Manager is now integrated with the third-party anti-virus program installed on your computer, so that every file you download will be scanned automatically, for extra security.

#### Password Management

The other security-related area which has been improved in Firefox 3 is the password management system. What's wrong with the way Firefox 2 stored and managed passwords? Let's see:

 \* An obtrusive, extremely annoying popup dialog asked you whether you want to save the credential you just provided, before they were submitted. The number of incorrect passwords I stored as a result of this feature was embarrassingly high.

 \* If you wanted to view a password for a specific site, either you remembered the exact URL of the site, or you had to manually scroll down the list of sites for which a password was stored.

Both issues have been fixed in Firefox 3:

 \* Password Dialogs are no longer popups. Instead, they slide down from the top of the page allowing you to continue browsing. Furthermore, they're smart enough to appear only after you actually logged in, so Firefox no longer stores wrong passwords.

\* Search capability has been added to the Saved Passwords dialog. What a great idea: a simple change that saves precious minutes of users' time.

More

For more information see: www.mozilla-europe.org/en/firefox/3.0/releasenotes/ www.sitepoint.com/article/firefox-3-whats-new-whats-hot

A friend recently noted that there were thousands of files with a .bin and . spj extension cluttering up his c:/ directory. In fact there were over 125,000 such files taking up I belive over 1Gb of space. Where had they come from?

He had recently upgraded to Firefox 3. One of the featurtes of FireFox 3 is the ability to build upon the core progroam with additional features. One of the AddOns he ahd installed is "SlipStream SP", it is usually installed as part of a subscription to OnSpeed (www.onspeed.com). The original OnSpeed plugin isn't suited to Firefox 3, so Firefox searches for an update. This updated version 'dumps' it's temporary images files onto the root of drive C. Either remove the SlipSteam AddOn or see here for another fix http://www.digitalham.co.uk/nonham/ image\_files.php

# **THE UPRIGHT PUZZLE**

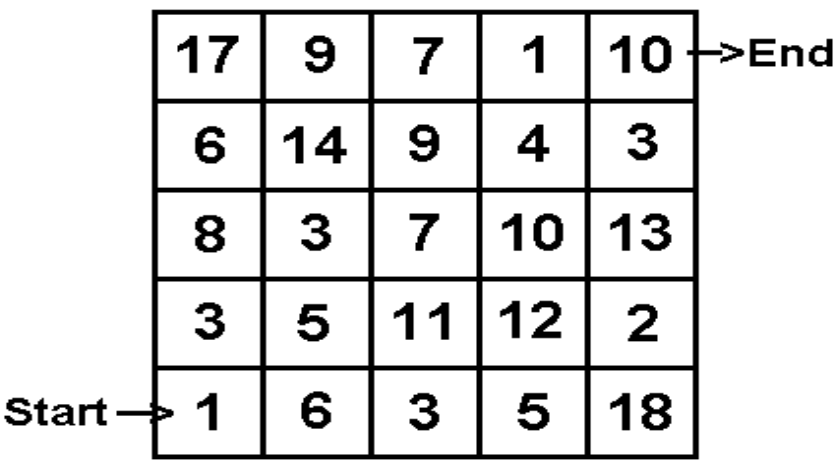

The puzzle this month is to trace a route through the above 5 x 5 matrix, starting in the bottom left corner with a value of 1 and ending at the top right. You can move only right one square or up one square. When you move right you ADD the value of the new square to your total. When you move up you MULTIPLY by the new square value. The object is to maximise your final score when you reach the top right square.

The winner is the competitor with the highest score (shared by a random draw if more than one with the same maximum).

Send your answer to me, David Broughton (see addresses page 3), to reach me by 5th November 2008.

### **HOW TO JOIN THE E-GROUP**

Send a blank e-mail to**: iwpusers-subscribe@yahoogroups.com**

All members are encouraged to join this e-group (which costs nothing and is private to all club members) in order to keep in touch with events and join in with discussions.

You can also keep in touch by regularly visiting **www.iwpcug.org.**

### **SOLUTION TO THE JULY 2008 PUZZLE**

The problem was: In how many different ways can the eight faces of an octahedron be coloured with eight different colours? The answer is 1680.

More generally, for each of the five platonic solids, in how many ways can their faces be coloured with the number of colours equal to the number of faces?

If  $F =$  the number of faces;  $E =$  the number of edges;  $V =$  the number of vertices (corners), the full set of five regular Platonic solids are the

Tetrahedron  $(F=4; E=6; V=4)$ Octahedron  $(F=8;E=12; V=6)$ Cube (F=6; E=12;  $V=8$ ) Icosahedron (F=20; E=30; V=12) Dodecahedron (F=12; E=30; V=20)

Note that in every case,  $V+F=E+2$ . This is known as Euler's theorem. The number of edges that bound each face is P=2E/F.

There is a simple formula that I have discovered that answers this puzzle: the number of different ways you can colour a platonic solid with the number of colours equal to the number of faces is F!/2E.

The following are the values of F!/2E. See above for the values of F and E. Those of you who are inclined that way may like to prove the formula.

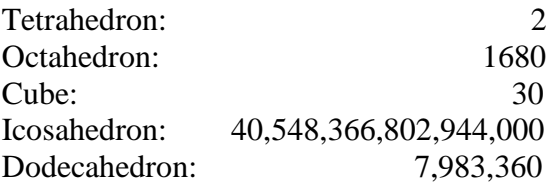

David Broughton.

## **Using Virtual Box - by David Groom**

On 4 June I gave a talk about desktop virtualisation using a piece of software called VirtualBox. That software was also included on the July HotKey coverdisk.

I recently had good cause to use it. But before I explain why, let me very quickly run through what desktop virtualisation is for the benefit of those who did not attend my talk.

With desktop virtualisation you can run unmodified operating systems, including all of the software that is installed on them, directly on top of your existing operating system, in a special environment that is called a "virtual machine". Your physical computer is then usually called the "host", while the virtual machine is often called a "guest". This virtual machine appears as one single file on you hard disk, but the whole operating environment is completely separate from that on the host machine.

Let us assume you have a machine running Windows XP, you could set up a guest for Linux, which would allow you to try out Linux without too much trouble. You could set up a guest for Windows 98, allowing you to run old programs which no longer work in XP. You could even set up a guest for Windows XP, allowing you to run one copy of XP "inside" another.

Now back to why I wanted to use it.

A friend had tried to update one of the software programs he uses. However the update routine did not work correctly and he was left with an unusable computer because required dll files were missing. Without a working machine he could not even re-install the old version of the software. So I said I'd install the old version on my computer, copy the required dll files to CD, and then copy these to his computer. It was at this stage that I started to worry. If the un-installation routine for the software was as badly written as the update routine, then when I had finished and wanted to remove the software from my machine would I too have problems? The answer suddenly came to me! I could use VirtualBox and set up a guest version of XP. Then install my friends bit of software in this guest, and copy the required files from that to a CD. Then when I was finished I had no need to uninstall the software, I could simply delete the guest and my main machine would remain untouched by everything I had done. It worked exactly as I expected.

The latest version of the Virtualbox software can be download from www.virtualbox.org

## **Cover Disk- by David Groom**

Note there is no cover disk this month, as I really could not think of a "theme" on which to base the disk contents. I hope to resume the cover disk with January's edition of HotKey. **I would be interested to hear members views on the cover disk, now broadband is available does the cover disk serve any useful purpose**.

### **Saving Space - by David Groom**

Last month in one of my quick tips I talked about the need to compact Outlook Express Folders to save disk space.

Well I had run out of space again, and needed to regain some of it. I had previously noted that in my c:/WINDOWS directory were a load of folders with names such as \$NtUninstallKB941644\$. (They are hidden folders so depending on your folder settings you may need to enable viewing of hidden files in Windows Explorer.) There were in fact over one hundred such folders taking up over 1Gb of my hard disk space.

The name suggested these were something to do with Windows updates, but could I safely remove them? A quick search of the internet seemed to indicate that I could. Each folder has a specific name related to a particular Windows update, and each of these folders contains the files necessary to remove that update. If you have not had any problems since installing an update there would appear no need to want to remove the update at any stage, and therefore no need to keep these backup files.

To be on the safe side I decided only to remove folders more than a year old.

**Warning:** One folder you should not delete is: \$hf\_mig\$.

You will also see the corresponding Uninstall entries in "ControlPanel > Add or Remove Programs". The best way to remove the entries is:

After deleting the \$NtUninstall.... folder for an update, open the Add or Remove Programs applet and then attempt to uninstall the update. The "add or remove applet" then realises that the backup files (or the uninstall files) have already been removed, and prompts the user with a dialog similar to the following:

"An error occurred while trying to remove Security Update for Windows XP (KB899589). It may have already been uninstalled. Would you like to remove Security Update for Windows XP (KB899589) from the Add or Remove programs list?"

Click Yes to remove the entry from Add or Remove Programs list automatically.

### **Summer BBQ Report - by David Groom**

The summer BBQ was held at Bembridge Lodge on 6th August, approximately 16 members and spouses attended the event. In common with much of the "summer" the weather was not as good as it could have been, at one point some light drizzle started, and while I continued to cook outside some members went inside, luckily the drizzle soon stopped however.

Keen interest was shown in the demonstration of Internet TV & Radio which Bob Groom had set up.

Overall despite the disappointing weather an enjoyable evening was had by all.

## **OpenStreetMap & My Holidays – by David Groom**

At the end of June I spent a week in Guernsey. I'd previously had a quick look at OpenStreetMap coverage on the island, and realised that very little mapping had been done. I took along a GPS and during the course of the week mapped quite a few of the island's roads, and some of the footpaths. Subsequently someone else has been on holiday and completed even more of the mapping of Guernsey.

Skip forward a few months and I am now planning a holiday to Malta. In the UK I'm now quite used to using my TomTom GPS to navigate to places. A quick look on TomTom's web site, and a search on Google indicated that there were no TomTom maps available for Malta.

However, in contrast to the state of mapping in Guernsey, Malta seems quite well covered by OpenStreetMap ("OSM"). A look on the OpenStreetMap wiki shows a number of possibilities which might help me, but the one which seems to fit my requirements is a program called Gosmore. My initial testing of Gosmore on the Isle of Wight seems to indicate it does a fair job of routing. I hope to write a fuller report on Gosmore, and my use of OSM data in Malta, for the next edition of HotKey.

I think the contrast between my OSM experience of Guernsey and Malta nicely demonstrates the "give" and "take" nature of the project. Also the use of the Malta data may go some way to answering the question that some people often have of "why bother with OpenStreetMap?" The view of these people is that TomTom and Google have pretty much got world mapping sewn up, so why is there a need for an "open" user created source of world mapping data. As I have said, TomTom doesn't cover Malta, and Google's maps are not really a portable solution.

### **INTERNET RADIO**

There are basically two ways to receive Radio from the Internet, both needing Broadband, obviously.

1 --You can purchase a dedicated Radio Receiver which will either connect via your ethernet cable or via your WiFi network if you have one.

2 – You can use your computer and its Sound Card and this is almost certainly the best way to start.

For this you will need to install some " codecs " that will decode the various types of audio " streaming " compressions that are used by different Stations.

On Windows XP there will be WMA already installed and you will also need :-

Real Player--------www.uk.real.com

Quick Time-------www.apple.com/downloads ( QuickTime 7.5 )

Win Amp---------www.winamp.com/player

I-Tunes------------www.apple.com/iTunes (not used much and mainly T V ) Flash---------------www.adobe.com/products/flashplayer (also mainly for TV )

These are all free downloads. Vista may already have most of these installed. On the Web there are a number of " Internet Radio Servers " ( my terminology ). These are not really "Servers" in the true meaning of the word. They create lists of stations by category, the two usual categories are " Location " ( by Country, State, or Town ) and " Genre " ( eg. Jazz, Pop, Dance, Classic, Oldies, News, Talks etc. etc. ). When you have chosen your station, they act like a sort of old fashioned "switchboard " and connect you to the URL of that station. We will get our signals via one of these Servers.

The largest and simplest to use Server is reciva.com and this currently has over 13000 Stations and a total of over 20000 " on demand " streams. These " on demand " streams are from different programs on a particular Station. A few days ago Solent Radio had 29 " on demand " streams. Reciva can be used by computer or dedicated Radio.

Reciva claims to handle over 99% of stations available on the Net. There is a " user group " ( which has over 50000 users, including me ! ) and members can draw up a list of " My Stations " which are instantly accessible.

The reason why this particular Server is so popular and well constructed is that the company, Reciva Ltd, manufactures and supplies the electronic " Modules " that are used in most, if not all, of the dedicated Internet Radio Receivers that are sold by various companies.These modules allow the receiver to access the Internet via the reciva.com Server and control the choice of stations etc. with the controls on the receiver. If the radio that I have is typical, the sound quality obtainable and the ease of staion selection is much better on the computer !!

Using a dedicated receiver connected via a WiFi system or from a Wireless Access Point does, of course, allow the receiver to be used anywhere in the house that the

wireless network can reach, whereas a direct connection to computer or receveiver limits the point of access.

It is often possible to get the actual URL of the station that you are receiving from one of these Servers, but each server works in a different manner and even the Browser that you are using will determine how to access the station URL. It can be easier on Explorer than on FireFox, and easier in Windows Media Player if that will play the station.

There are a number of other useful "Servers" available, suiting particular audiences, locations,types of program and methods of station selection etc. I don't think that any of these would be accessible on a dedicated radio but I may be wrong and my radio seems to connect automatically to reciva.com, with no way to address other Servers. Some of these other Servers have a degree of advertising included on them or links to other Servers.

A.few of these other Servers are :-

www.bbc.com/iplayer This obviously only handles BBC Stations from all over the country and world, and is also the source of much of BBC TV. Some of the audio on this is real time and some are re-plays of earlier programs. Simply bring up the main page and click on Radio Stations in the Header Bar or enter a name or location in SEARCH.

www.radiofeeds.co.uk This is an interesting source of UK and Ireland net stations which can be accessed acording to their coding mode and name or location.There are comprehensive selections of stations to choose from.It also has an option to get a list of station addresses that can be directly accessed via quite a few of the available dedicated radios, including the one I have. A simple registration is required.This effectively by-passes the reciva facility.This site also has a link to:-

 www.radiomaps.co.uk where one can choose an area of the UK from a selection of maps and then by holding the mouse over the required area or town, get a list of the stations in that area and access one from that list.

 www.shoutcast.com This is another very comprehensive site which needs WinAmp to deal with MP3 and AAC+ streaming and has a good SEARCH facility.

 www.181.fm An American site--good selection of music of various types. www.sky.fm Again mostly music and needs WinAmp.

 www.tuned.mobi Stations in USA and Canada, UK and Ireland, Australia and The Netherlands. Particular States and, in the UK, Counties, can be selected and the individual stations mostly include their origin.

 www.mega88fm.com Originates from Aruba, in the Dutch Caribean, and has some very acceptable music (choose "Old player " from the decode options) Stations needing WinAmp cas usually be played in Windows Media Player. Ed.

### **INTERNET TV** ( Be warned, this can be a great time-waster ! )

As with Internet Radio,access can be through what I have called Servers or direct to a particular URL. Again different stations use different "codecs". Besides Windows Media you will really need RealPlayer, WinAmp and Flash. Some videos will need Java Runtime. Generally, on the same station, RealPlayer seems to give a slightly better quality picture and a larger "full-screen". The method of access to full-screen varies and can be by "double-click" on the small image, right-click and a dropdown list or a small (or very small ) icon on a task bar, or impossible. Reverting to "normal" is usually by the Esc key, or right-click and dropdown list or icon or sometimes, giveup and start again! It's all a challenge.

Navigation through the various Servers, in some cases, is also quite complicated and you can often end up at some unwanted advertising site.

However, the results are really worth the effort and you can have TV from all over the world in, all things considered, remarkably good quality, although this can vary from excellent to ( rarely ) almost un-recognisable ! Mostly it will be good or very good. BBC and Japanese stations are mostly excellent.

On my set-up, the necessary buffering can take some time and occasionally is repeated 2 or 3 times before a steady stream is achieved. Picture brightness and audio volume are sometimes a little on the low side.

Here are a few of the good "Sources" that I have found:-

**www.bbc.co.uk** Many real-time and playback channels. Excellent

 **www.beelinetv.com** Probably hundreds of worldwide staions, simple to navigate, mostly good quality but variable. Some stations long, buffer time.

This is probably the best place to start. Real player prefered.

 **www.craftytv.com** Again multi-national but quite a few stations simply do not work !

 **www.factualtv.com** Difficult to navigate and really needs the ( free) membership. **www.wwitv.com** Multi-national, difficult to navigate and many commercials

**www.tvportal.co.uk** Many stations and includes local Webcams

**www.disclose.tv** Many odd videos including some of UFO s

 **www.mindtv.org** An interesting "educational" site with many different sorts of videos. Many locations and well worth a vist. Good picture quality.

**www.amerika.star.it** Italian stations that don't always work !

There are plenty more if you have nothing better to do !! Getting URLs seems to be easier in Windows Media than in other modes.

**http://wm-live.crossnet.net/Visjonnorge** will get you to a Norwegian station. This address was left in the FireFox address box when I exited from beelinetv.

On the back cover are a couple of screenshots from bbc.co.uk Ed.

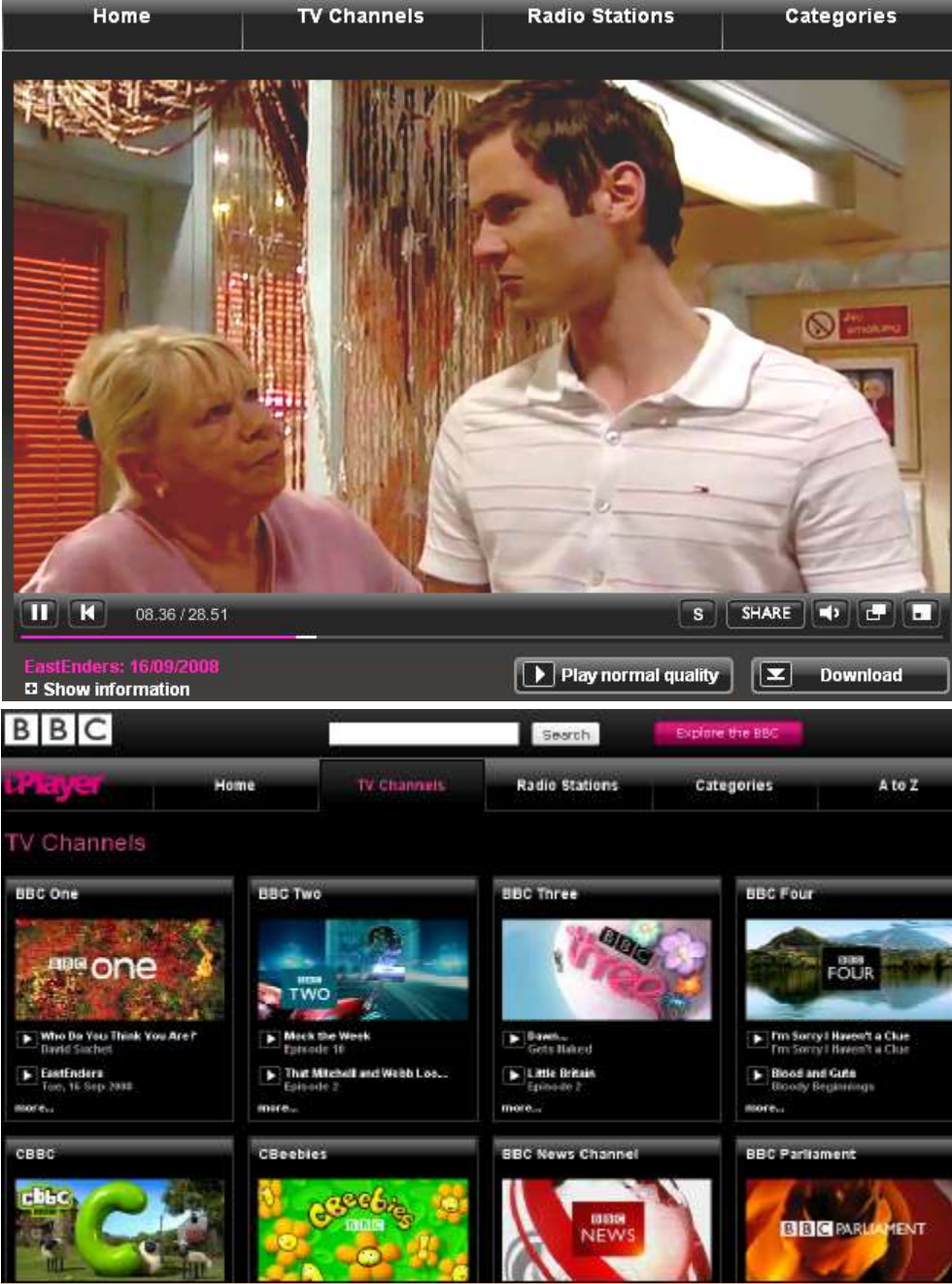

We try to publish HOTKEY quarterly in April, July, October and January This edition was compiled using Serif PagePlus 9 and printed by Island Printers East Street, Ryde . No responsibility can be accepted with respect to any advice or Suggestions made in this journal